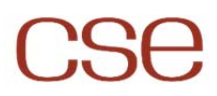

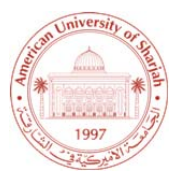

## **The Smart Attendance System**

## **04-02-2020**

With CSE's new Attendance System, instructors will be able to take attendance in their classes in matter of seconds, even in large classrooms! Consequently, utilizing students' precious time toward informative discussions.

## **Student's Procedure:**

- *1.* Download the APP: You can download the designated "CSE Attendance APP" by following the steps [here.](http://auscse.com/att)
- *2.* Logging In: Click on **"ENTER"** at the bottom of the display to access the login page. Login to the app using *Aus Email* and *CSE Portal Password* **(Not AUS Password)**. While logging in, grant camera and location permissions if the app asks for.

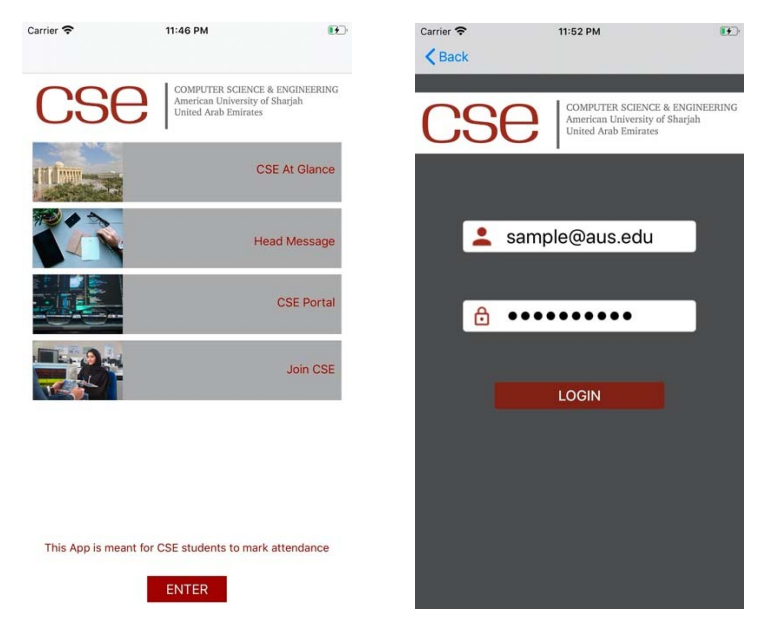

*3.* Scan: When prompted by your professor, click on **"Camera Icon",** it will take you to the scan page. Point the mobile camera to the QR code displayed on the board. If permissions have not been given earlier, the app may ask you to enable the location service and camera access, please grant the required permissions. You may need to click the "Camera Icon" again after granting the permissions. In case you still can't scan, you need to go the step 5 in this tutorial.

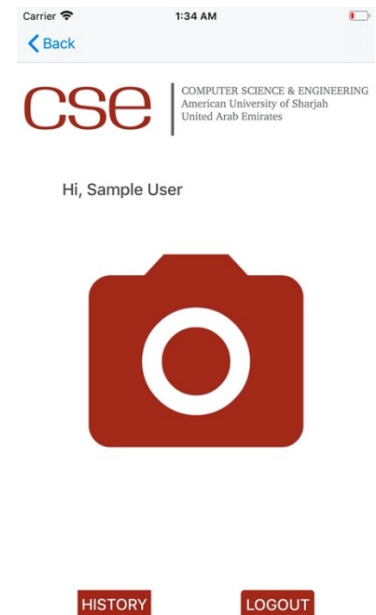

*4.* The History Page: You can click the "HISTORY" button on the scanning page to access your attendance history, you will find the courses of current semester you are registered in, and for every course the app will display the total numbers of late visits and absences along with their dates as shown below:

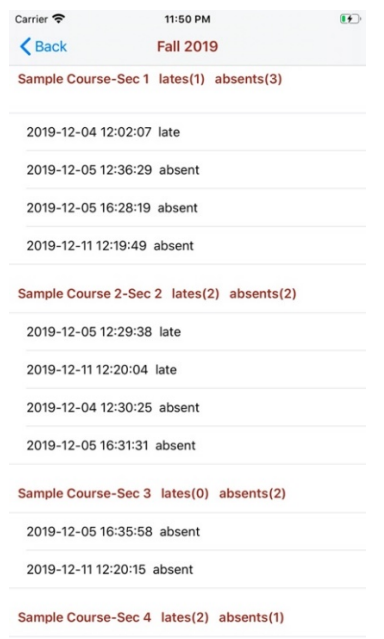

- *5.* Configuring the app to access the Camera and the Location service: This step depends on your smartphone OS (iOS or Android), you need to enable the camera access and location services for this app to operate.
	- *a.* iOS:

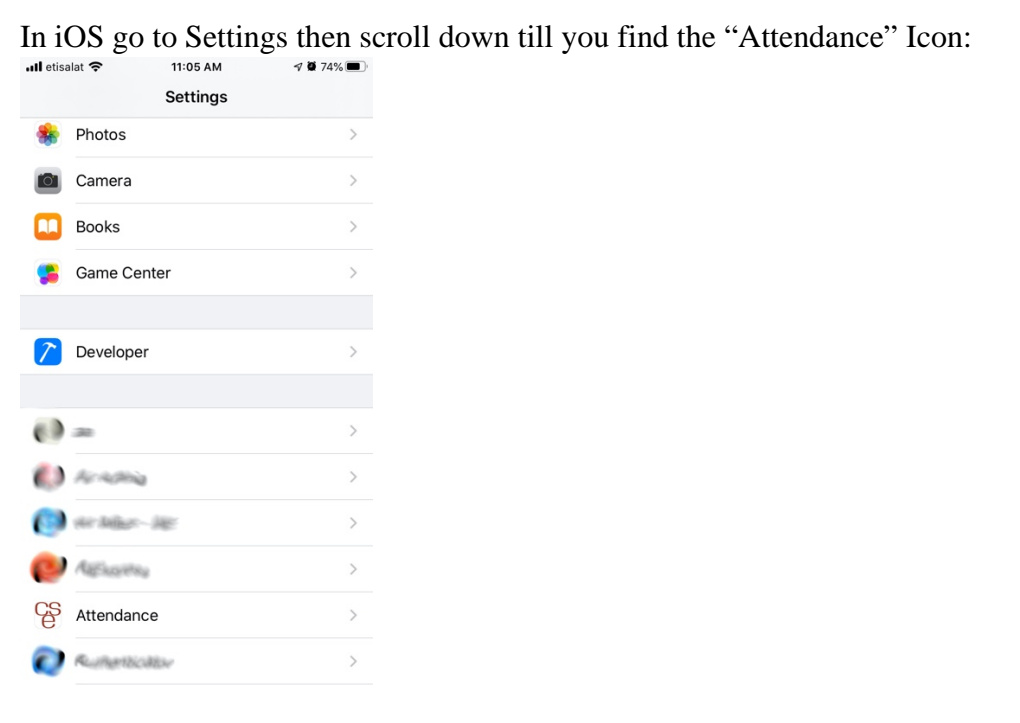

Click on the "Attendance Icon" and make sure to grant it access to Camera and Location as in the following figure:<br> $\frac{1}{\sqrt{2}}$  and  $\frac{1}{\sqrt{2}}$  and  $\frac{1}{\sqrt{2}}$  and  $\frac{1}{\sqrt{2}}$  and  $\frac{1}{\sqrt{2}}$  and  $\frac{1}{\sqrt{2}}$  and  $\frac{1}{\sqrt{2}}$  and  $\frac{1}{\sqrt{2}}$  and  $\frac{1}{\sqrt{2}}$  and  $\frac{1}{\sqrt{2}}$  and  $\frac{1}{\sqrt{2$ 

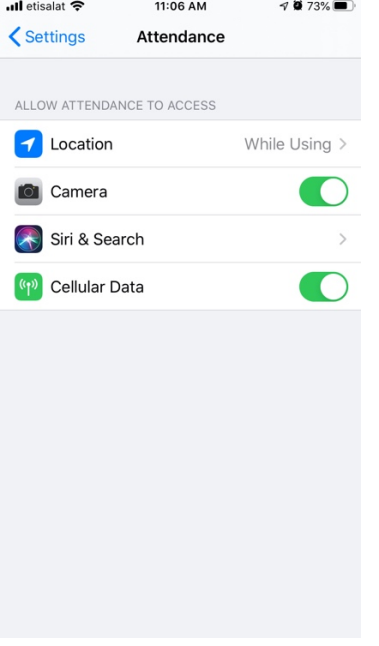

## *b.* Android:

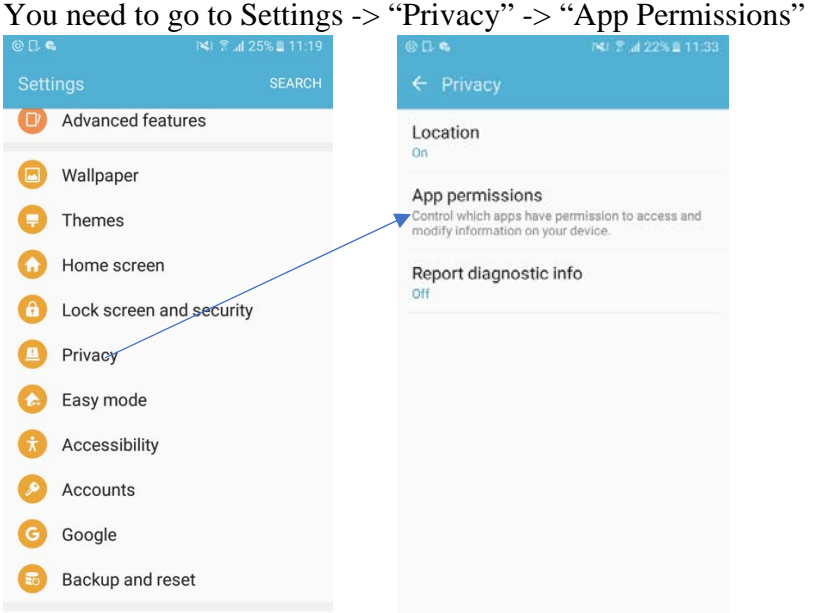

From the "App Permissions" Click on Camera and make sure it is enabled for the "AUS CSE Attendance" then click On "Location" and make sure it is enabled for the "AUS CSE Attendance" as in the following screenshots:

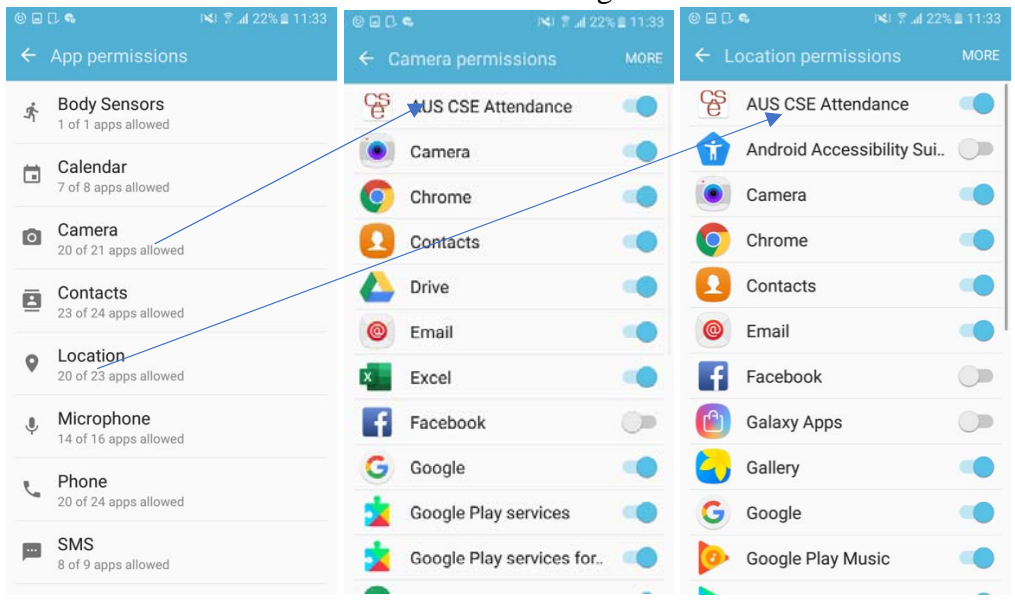